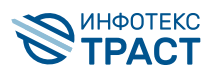

## Системные требования и общие рекомендации по установке ПО

Рекомендуемые требования к рабочему месту

- 1. Процессор Intel Core 2 Duo или AMD схожий по производительности, с количеством ядер 2 и более.
- 2. Объём оперативной памяти не менее 1 ГБ, рекомендуемый 2 Гб и более.
- 3. Свободное место на жестком диске не менее 1 ГБ.
- 4. Официальная зарегистрированная копия операционной системы (ОС) Microsoft Windows 8.1 и выше, с установленными последними обновлениями и русской локализацией.
- 5. Для формирования электронной подписи рекомендуется использовать на рабочем месте актуальные версии СКЗИ: ViPNet CSP версию 4.4.4 и выше, КриптоПро CSP 5.
- 6. Для работы СКЗИ КриптоПро CSP должна быть приобретена и активирована коммерческая лицензия. АО «ИнфоТеКС Интернет Траст» данную лицензию не предоставляет.
- 7. Web браузер Chromium-Gost, Google Chrome, Яндекс Браузер, Mozilla Firefox.
- 8. Подключение к сети Интернет (рекомендуемая скорость подключения от 1 Мбит/ cek).
- 9. Учетная запись пользователя в ОС должна быть в группе администраторов ПК.
- 10. Правильно установленные дата/время/часовой пояс.
- 11. Для Мас OS необходима установка OC Microsoft Windows 10 с помощью Boot Camp, подробности на сайте технической поддержки Apple.

Так как ЭП будет установлена на виртуальную машину, за её работоспособность АО «ИнфоТеКС Интернет Траст» не отвечает.

## Советы по настройке ПО

- 1. Установка и настройка криптопровайдера согласно инструкции. На одном ПК не должны быть установлены несколько криптографических средств из-за возможного конфликта.
- 2. Установка криптобиблиотек CADESCOM либо других плагинов, в зависимости от электронной торговой площадки (ЭТП) или портала. Информационных систем (ИС), работающих с электронной подписью большое количество, поэтому точные требования могут отличаться.
- 3. Настройка web-браузера:
	- добавление электронного адреса сайта электронной торговой площадки/портала в доверенные узлы по протоколам http и https;
	- настройка TLS и SSL соединений при необходимости, проверка настроек антивируса.
- 4. Установка TrustPlugin для работы в личном кабинете (iitrust.lk) или системе электронного документооборота (b2b.iitrust.ru).